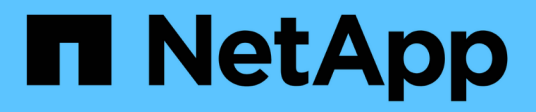

# **Modificare le impostazioni del pool e del gruppo**

SANtricity 11.7

NetApp February 12, 2024

This PDF was generated from https://docs.netapp.com/it-it/e-series-santricity-117/sm-storage/changeconfiguration-settings-for-a-pool.html on February 12, 2024. Always check docs.netapp.com for the latest.

# **Sommario**

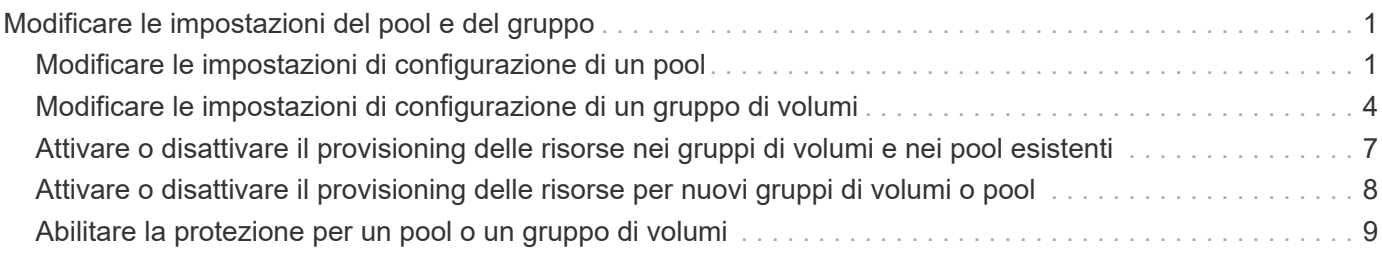

# <span id="page-2-0"></span>**Modificare le impostazioni del pool e del gruppo**

# <span id="page-2-1"></span>**Modificare le impostazioni di configurazione di un pool**

È possibile modificare le impostazioni di un pool, inclusi nome, impostazioni degli avvisi di capacità, priorità di modifica e capacità di conservazione.

#### **A proposito di questa attività**

Questa attività descrive come modificare le impostazioni di configurazione per un pool.

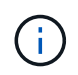

Non è possibile modificare il livello RAID di un pool utilizzando l'interfaccia di System Manager. System Manager configura automaticamente i pool come RAID 6.

#### **Fasi**

- 1. Selezionare **Storage › Pools & Volume Groups** (Storage[Pools & Volume Groups])
- 2. Selezionare il pool che si desidera modificare, quindi fare clic su **Visualizza/Modifica impostazioni**.

Viene visualizzata la finestra di dialogo Pool Setting (impostazione pool).

3. Selezionare la scheda **Impostazioni**, quindi modificare le impostazioni del pool in base alle esigenze.

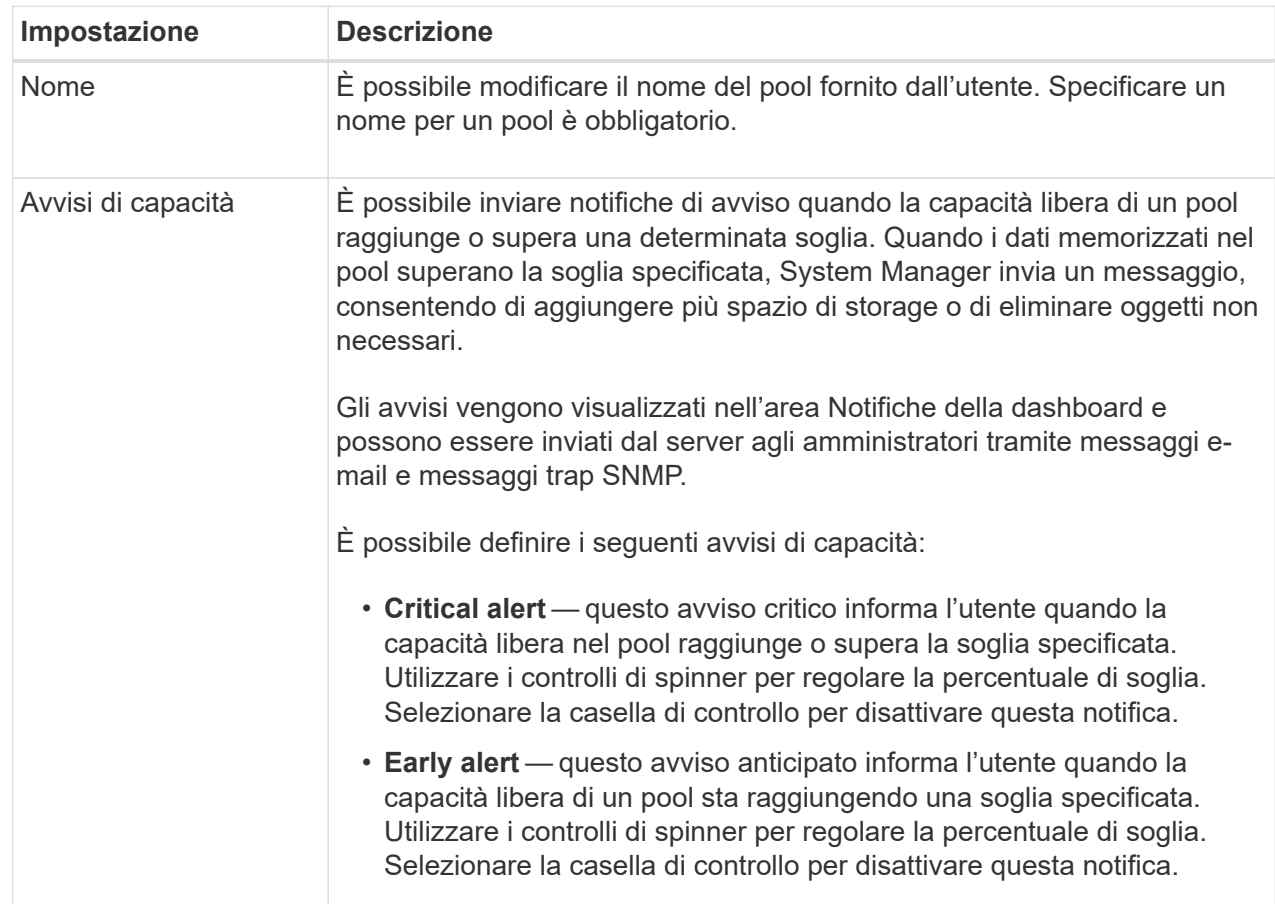

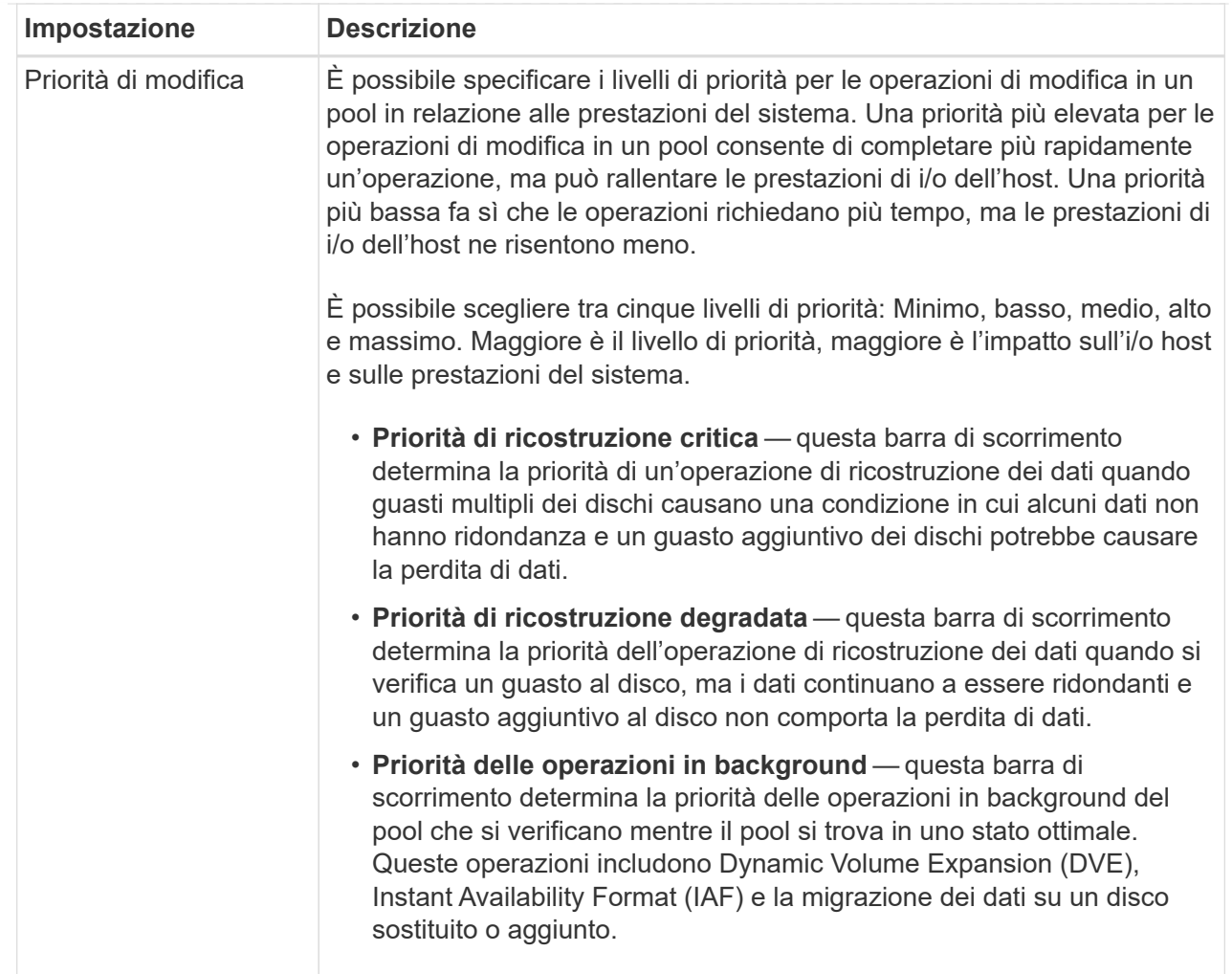

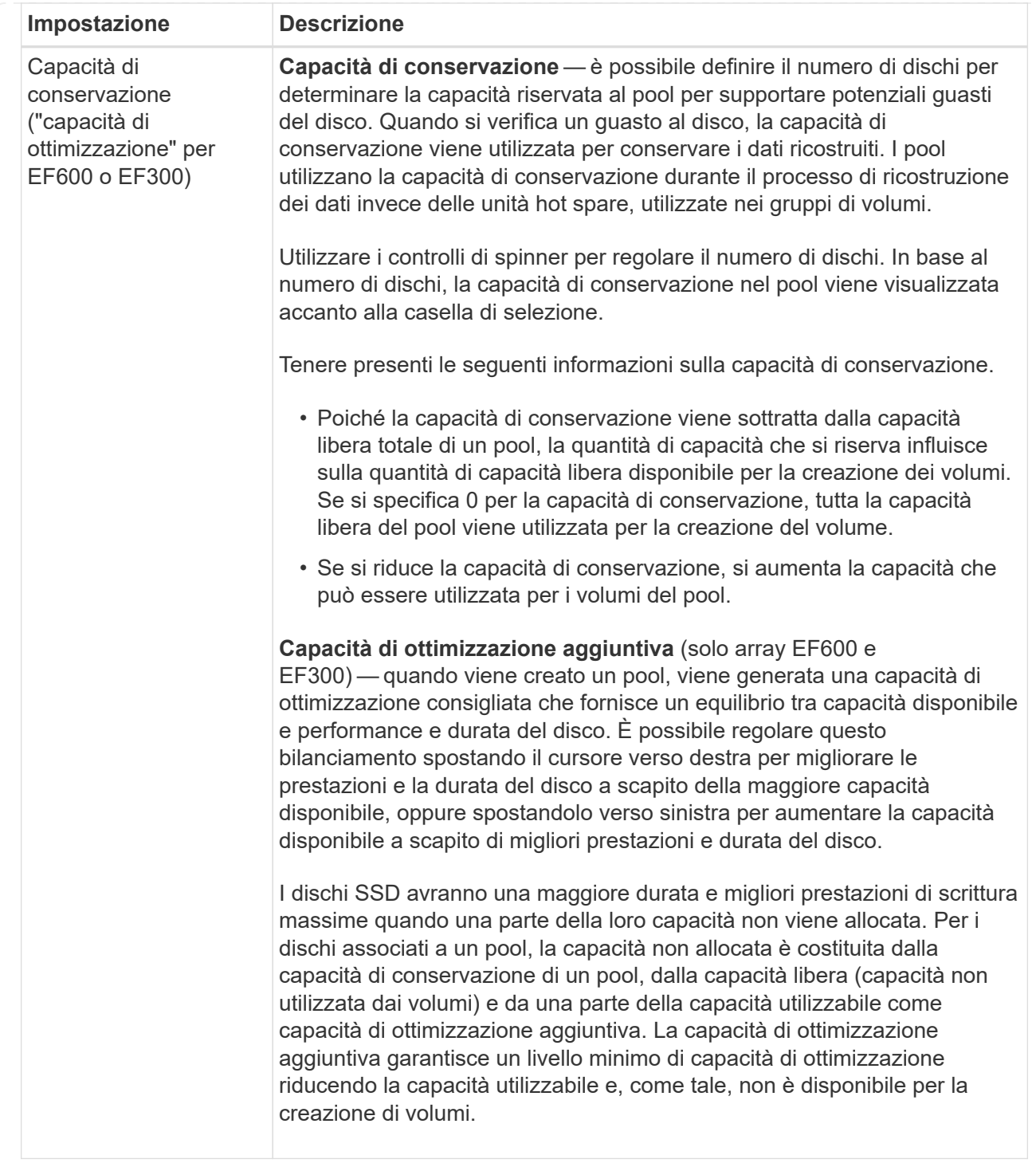

4. Fare clic su **Save** (Salva).

## <span id="page-5-0"></span>**Modificare le impostazioni di configurazione di un gruppo di volumi**

È possibile modificare le impostazioni di un gruppo di volumi, inclusi il nome e il livello RAID.

#### **Prima di iniziare**

Se si modifica il livello RAID per soddisfare le esigenze di performance delle applicazioni che accedono al gruppo di volumi, assicurarsi di soddisfare i seguenti prerequisiti:

- Il gruppo di volumi deve trovarsi in uno stato ottimale.
- È necessario disporre di capacità sufficiente nel gruppo di volumi per la conversione al nuovo livello RAID.

**Fasi**

- 1. Selezionare **Storage › Pools & Volume Groups** (Storage[Pools & Volume Groups])
- 2. Selezionare il gruppo di volumi che si desidera modificare, quindi fare clic su **Visualizza/Modifica impostazioni**.

Viene visualizzata la finestra di dialogo Volume Group Settings (Impostazioni gruppo di volumi).

3. Selezionare la scheda **Impostazioni**, quindi modificare le impostazioni del gruppo di volumi in base alle esigenze.

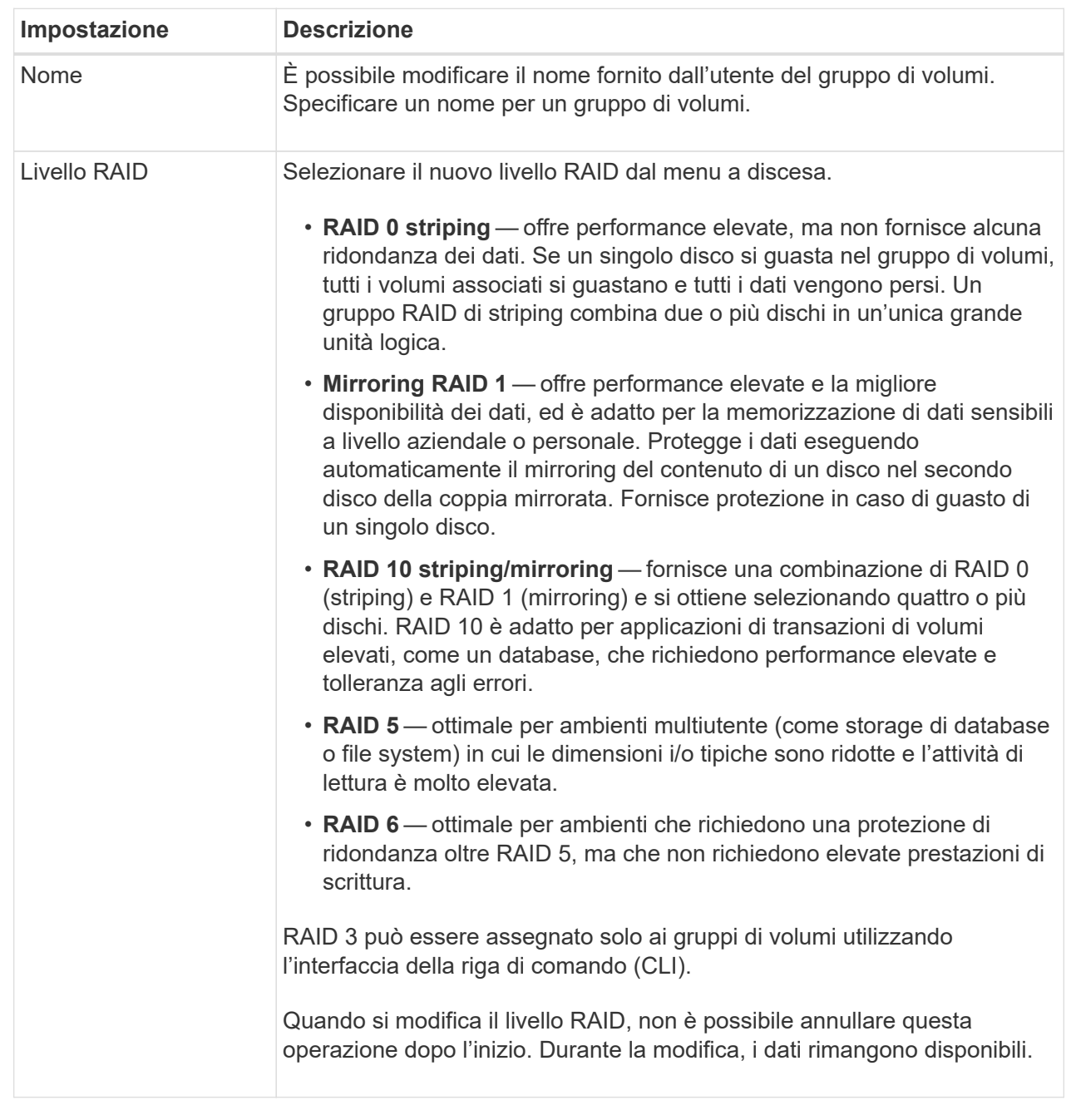

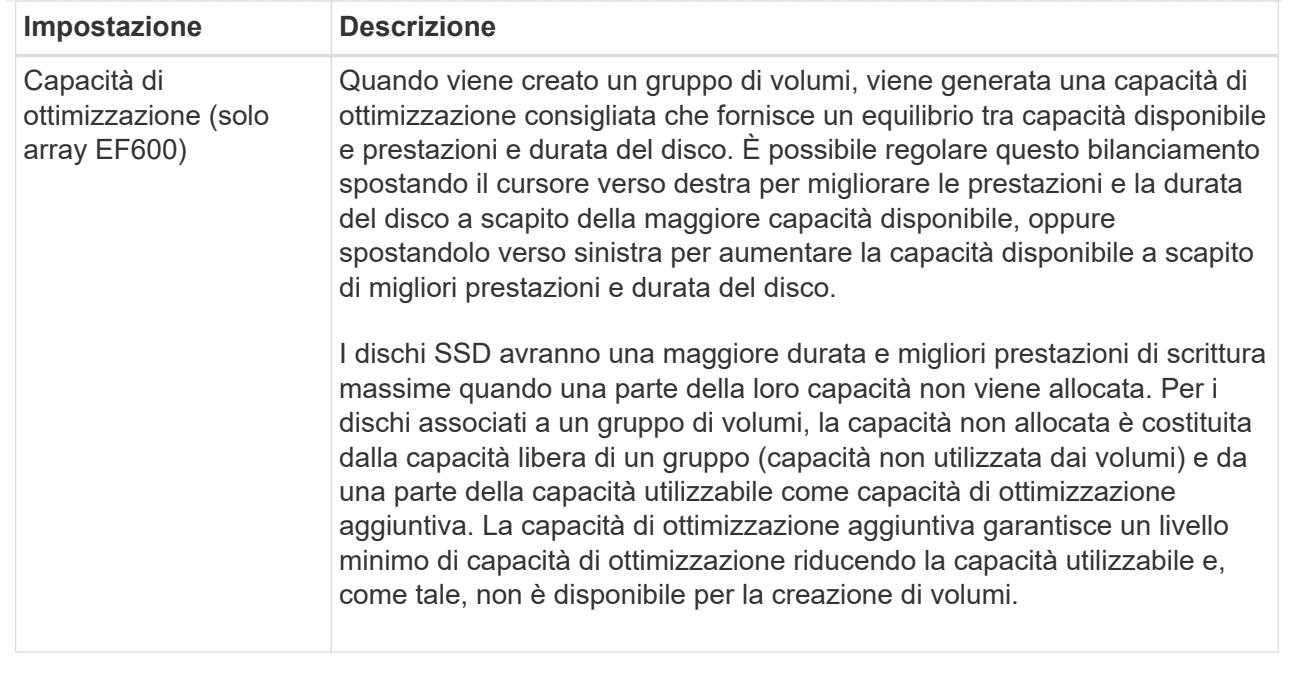

#### 4. Fare clic su **Save** (Salva).

Viene visualizzata una finestra di dialogo di conferma in caso di riduzione della capacità, perdita della ridondanza del volume o perdita della protezione di shelf/cassetto a seguito della modifica del livello RAID. Selezionare **Sì** per continuare, altrimenti fare clic su **No**.

#### **Risultati**

Se si modifica il livello RAID per un gruppo di volumi, System Manager modifica i livelli RAID di ogni volume che comprende il gruppo di volumi. Le prestazioni potrebbero essere leggermente compromesse durante l'operazione.

### <span id="page-8-0"></span>**Attivare o disattivare il provisioning delle risorse nei gruppi di volumi e nei pool esistenti**

Per qualsiasi disco compatibile con DULBE, è possibile attivare o disattivare il provisioning delle risorse sui volumi esistenti in un pool o un gruppo di volumi.

Il provisioning delle risorse è una funzionalità disponibile negli array di storage EF300 e EF600, che consente di utilizzare immediatamente i volumi senza alcun processo di inizializzazione in background. Tutti i blocchi di dischi assegnati al volume vengono deallocati (non mappati), in modo da migliorare la durata dell'utilizzo degli SSD e aumentare le massime prestazioni di scrittura.

Per impostazione predefinita, il provisioning delle risorse è attivato nei sistemi in cui i dischi supportano DULBE. Non è necessario attivare il provisioning delle risorse a meno che non sia stato precedentemente disattivato.

#### **Prima di iniziare**

- È necessario disporre di uno storage array EF300 o EF600.
- È necessario disporre di gruppi di volumi o pool SSD, in cui tutti i dischi supportano la funzionalità di ripristino degli errori NVMe Deallocated o Unwritten Logical Block Error Enable (DULBE). In caso contrario, l'opzione di provisioning delle risorse non è disponibile.

#### **A proposito di questa attività**

Quando si attiva il provisioning delle risorse per gruppi di volumi e pool esistenti, tutti i volumi nel gruppo di volumi o pool selezionato vengono modificati per consentire la deallocazione dei blocchi. Questo processo potrebbe comportare un'operazione in background per garantire un'allocazione coerente con la granularità non mappata. Questa operazione non annulla la mappatura dello spazio. Una volta completata l'operazione in background, il sistema operativo deve annullare la mappatura dei blocchi inutilizzati per creare spazio libero.

Quando si disattiva il provisioning delle risorse per gruppi di volumi o pool esistenti, un'operazione in background riscrive tutti i blocchi logici in ogni volume. I dati esistenti rimangono intatti. Le scritture mappano o forniscono i blocchi sui dischi associati al gruppo di volumi o al pool.

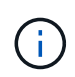

Per i nuovi gruppi di volumi e pool, è possibile attivare o disattivare il provisioning delle risorse dal **Impostazioni › sistema › Impostazioni aggiuntive › attiva/Disattiva volumi con provisioning delle risorse**.

#### **Fasi**

- 1. Selezionare **Storage › Pools & Volume Groups** (Storage[Pools & Volume Groups])
- 2. Selezionare un pool o un gruppo di volumi dall'elenco.

È possibile selezionare un solo pool o gruppo di volumi alla volta. Scorrere l'elenco per visualizzare altri pool o gruppi di volumi.

- 3. Selezionare **Uncommon Tasks**, quindi **Enable resource provisioning** o **Disable resource provisioning**.
- 4. Nella finestra di dialogo, confermare l'operazione.

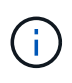

**Se si riattiva DULBE** — al termine dell'operazione in background, potrebbe essere necessario riavviare l'host in modo che rilevi le modifiche di configurazione di DULBE e quindi rimontare tutti i filesystem.

## <span id="page-9-0"></span>**Attivare o disattivare il provisioning delle risorse per nuovi gruppi di volumi o pool**

Se in precedenza è stata disattivata la funzionalità predefinita per il provisioning delle risorse, è possibile riattivarla per tutti i nuovi gruppi di volumi SSD o pool creati. È anche possibile disattivare nuovamente l'impostazione.

Il provisioning delle risorse è una funzionalità disponibile negli array di storage EF300 e EF600, che consente di utilizzare immediatamente i volumi senza alcun processo di inizializzazione in background. Tutti i blocchi di dischi assegnati al volume vengono deallocati (non mappati), in modo da migliorare la durata dell'utilizzo degli SSD e aumentare le massime prestazioni di scrittura.

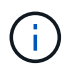

Per impostazione predefinita, il provisioning delle risorse è attivato nei sistemi in cui i dischi supportano DULBE.

#### **Prima di iniziare**

- È necessario disporre di uno storage array EF300 o EF600.
- È necessario disporre di gruppi di volumi o pool SSD, in cui tutti i dischi supportano la funzionalità di ripristino degli errori NVMe Deallocated o Unwritten Logical Block Error Enable (DULBE).

#### **A proposito di questa attività**

Quando si riattiva il provisioning delle risorse per nuovi gruppi di volumi o pool, vengono influenzati solo i gruppi di volumi e i pool appena creati. Tutti i gruppi di volumi e i pool esistenti con provisioning delle risorse abilitato rimarranno invariati.

#### **Fasi**

- 1. Selezionare **Impostazioni › sistema**.
- 2. Scorrere verso il basso fino a **Additional Settings** (Impostazioni aggiuntive), quindi fare clic su **Enable/Disable Resource-Provised Volumes** (attiva/Disattiva volumi con provisioning delle risorse

La descrizione dell'impostazione indica se il provisioning delle risorse è attualmente attivato o disattivato.

3. Nella finestra di dialogo, confermare l'operazione.

#### **Risultati**

L'attivazione o la disattivazione del provisioning delle risorse influisce solo sui nuovi pool di SSD o gruppi di volumi creati dall'utente. I pool o i gruppi di volumi esistenti rimangono invariati.

## <span id="page-10-0"></span>**Abilitare la protezione per un pool o un gruppo di volumi**

È possibile attivare Drive Security per un pool o un gruppo di volumi per impedire l'accesso non autorizzato ai dati sulle unità contenute nel pool o nel gruppo di volumi. L'accesso in lettura e scrittura per i dischi è disponibile solo attraverso un controller configurato con una chiave di sicurezza.

#### **Prima di iniziare**

- La funzione Drive Security deve essere attivata.
- È necessario creare una chiave di sicurezza.
- Il pool o il gruppo di volumi deve trovarsi in uno stato ottimale.
- Tutti i dischi del pool o del gruppo di volumi devono essere dischi sicuri.

#### **A proposito di questa attività**

Se si desidera utilizzare Drive Security, selezionare un pool o un gruppo di volumi che supporti la protezione. Un pool o un gruppo di volumi può contenere dischi sicuri e non sicuri, ma tutti i dischi devono essere sicuri per poter utilizzare le proprie funzionalità di crittografia.

Una volta attivato il sistema di protezione, è possibile rimuoverlo solo eliminando il pool o il gruppo di volumi, quindi cancellando i dischi.

#### **Fasi**

- 1. Selezionare **Storage › Pools & Volume Groups** (Storage[Pools & Volume Groups])
- 2. Selezionare il pool o il gruppo di volumi in cui si desidera attivare la protezione, quindi fare clic su **More › Enable Security** (Altro[attiva protezione]).

Viene visualizzata la finestra di dialogo Conferma abilitazione protezione.

3. Confermare che si desidera attivare la protezione per il pool o il gruppo di volumi selezionato, quindi fare clic su **Enable** (attiva).

#### **Informazioni sul copyright**

Copyright © 2024 NetApp, Inc. Tutti i diritti riservati. Stampato negli Stati Uniti d'America. Nessuna porzione di questo documento soggetta a copyright può essere riprodotta in qualsiasi formato o mezzo (grafico, elettronico o meccanico, inclusi fotocopie, registrazione, nastri o storage in un sistema elettronico) senza previo consenso scritto da parte del detentore del copyright.

Il software derivato dal materiale sottoposto a copyright di NetApp è soggetto alla seguente licenza e dichiarazione di non responsabilità:

IL PRESENTE SOFTWARE VIENE FORNITO DA NETAPP "COSÌ COM'È" E SENZA QUALSIVOGLIA TIPO DI GARANZIA IMPLICITA O ESPRESSA FRA CUI, A TITOLO ESEMPLIFICATIVO E NON ESAUSTIVO, GARANZIE IMPLICITE DI COMMERCIABILITÀ E IDONEITÀ PER UNO SCOPO SPECIFICO, CHE VENGONO DECLINATE DAL PRESENTE DOCUMENTO. NETAPP NON VERRÀ CONSIDERATA RESPONSABILE IN ALCUN CASO PER QUALSIVOGLIA DANNO DIRETTO, INDIRETTO, ACCIDENTALE, SPECIALE, ESEMPLARE E CONSEQUENZIALE (COMPRESI, A TITOLO ESEMPLIFICATIVO E NON ESAUSTIVO, PROCUREMENT O SOSTITUZIONE DI MERCI O SERVIZI, IMPOSSIBILITÀ DI UTILIZZO O PERDITA DI DATI O PROFITTI OPPURE INTERRUZIONE DELL'ATTIVITÀ AZIENDALE) CAUSATO IN QUALSIVOGLIA MODO O IN RELAZIONE A QUALUNQUE TEORIA DI RESPONSABILITÀ, SIA ESSA CONTRATTUALE, RIGOROSA O DOVUTA A INSOLVENZA (COMPRESA LA NEGLIGENZA O ALTRO) INSORTA IN QUALSIASI MODO ATTRAVERSO L'UTILIZZO DEL PRESENTE SOFTWARE ANCHE IN PRESENZA DI UN PREAVVISO CIRCA L'EVENTUALITÀ DI QUESTO TIPO DI DANNI.

NetApp si riserva il diritto di modificare in qualsiasi momento qualunque prodotto descritto nel presente documento senza fornire alcun preavviso. NetApp non si assume alcuna responsabilità circa l'utilizzo dei prodotti o materiali descritti nel presente documento, con l'eccezione di quanto concordato espressamente e per iscritto da NetApp. L'utilizzo o l'acquisto del presente prodotto non comporta il rilascio di una licenza nell'ambito di un qualche diritto di brevetto, marchio commerciale o altro diritto di proprietà intellettuale di NetApp.

Il prodotto descritto in questa guida può essere protetto da uno o più brevetti degli Stati Uniti, esteri o in attesa di approvazione.

LEGENDA PER I DIRITTI SOTTOPOSTI A LIMITAZIONE: l'utilizzo, la duplicazione o la divulgazione da parte degli enti governativi sono soggetti alle limitazioni indicate nel sottoparagrafo (b)(3) della clausola Rights in Technical Data and Computer Software del DFARS 252.227-7013 (FEB 2014) e FAR 52.227-19 (DIC 2007).

I dati contenuti nel presente documento riguardano un articolo commerciale (secondo la definizione data in FAR 2.101) e sono di proprietà di NetApp, Inc. Tutti i dati tecnici e il software NetApp forniti secondo i termini del presente Contratto sono articoli aventi natura commerciale, sviluppati con finanziamenti esclusivamente privati. Il governo statunitense ha una licenza irrevocabile limitata, non esclusiva, non trasferibile, non cedibile, mondiale, per l'utilizzo dei Dati esclusivamente in connessione con e a supporto di un contratto governativo statunitense in base al quale i Dati sono distribuiti. Con la sola esclusione di quanto indicato nel presente documento, i Dati non possono essere utilizzati, divulgati, riprodotti, modificati, visualizzati o mostrati senza la previa approvazione scritta di NetApp, Inc. I diritti di licenza del governo degli Stati Uniti per il Dipartimento della Difesa sono limitati ai diritti identificati nella clausola DFARS 252.227-7015(b) (FEB 2014).

#### **Informazioni sul marchio commerciale**

NETAPP, il logo NETAPP e i marchi elencati alla pagina<http://www.netapp.com/TM> sono marchi di NetApp, Inc. Gli altri nomi di aziende e prodotti potrebbero essere marchi dei rispettivi proprietari.